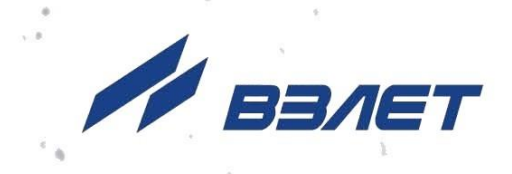

# **ПРЕОБРАЗОВАТЕЛЬ ИЗМЕРИТЕЛЬНЫЙ ВЗЛЕТ АС АДАПТЕР СИГНАЛОВ**

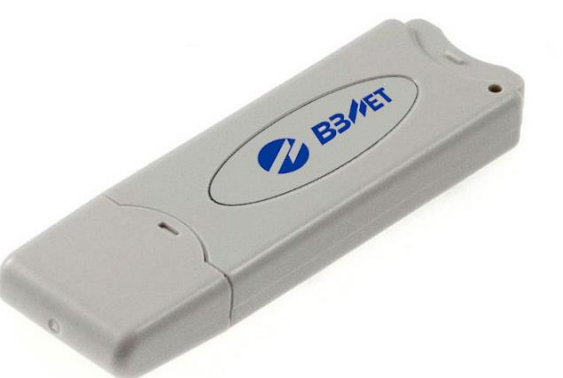

## **ИСПОЛНЕНИЕ USB- WMBus**

(адаптер беспроводного интерфейса Wireless M-Bus)

## **РУКОВОДСТВО ПО ЭКСПЛУАТАЦИИ**

В56.00-00.00 РЭ

EAC Россия, Санкт-Петербург

Сделано в России

**Система менеджмента качества АО «Взлет» сертифицирована на соответствие ГОСТ Р ИСО 9001-2015 (ISO 9001:2015) органом по сертификации ООО «Тест-С.-Петербург», на соответствие СТО Газпром 9001-2018 органом по сертификации АС «Русский Регистр»**

#### 经合格

#### **АО «Взлет»**

ул. Трефолева, 2 БМ, г. Санкт-Петербург, РОССИЯ, 198097 E-mail: mail@vzljot.ru

**www.vzljot.ru**

**Call-центр 8 - 800 - 333 - 888 - 7**

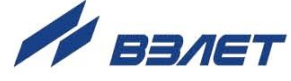

### **СОДЕРЖАНИЕ**

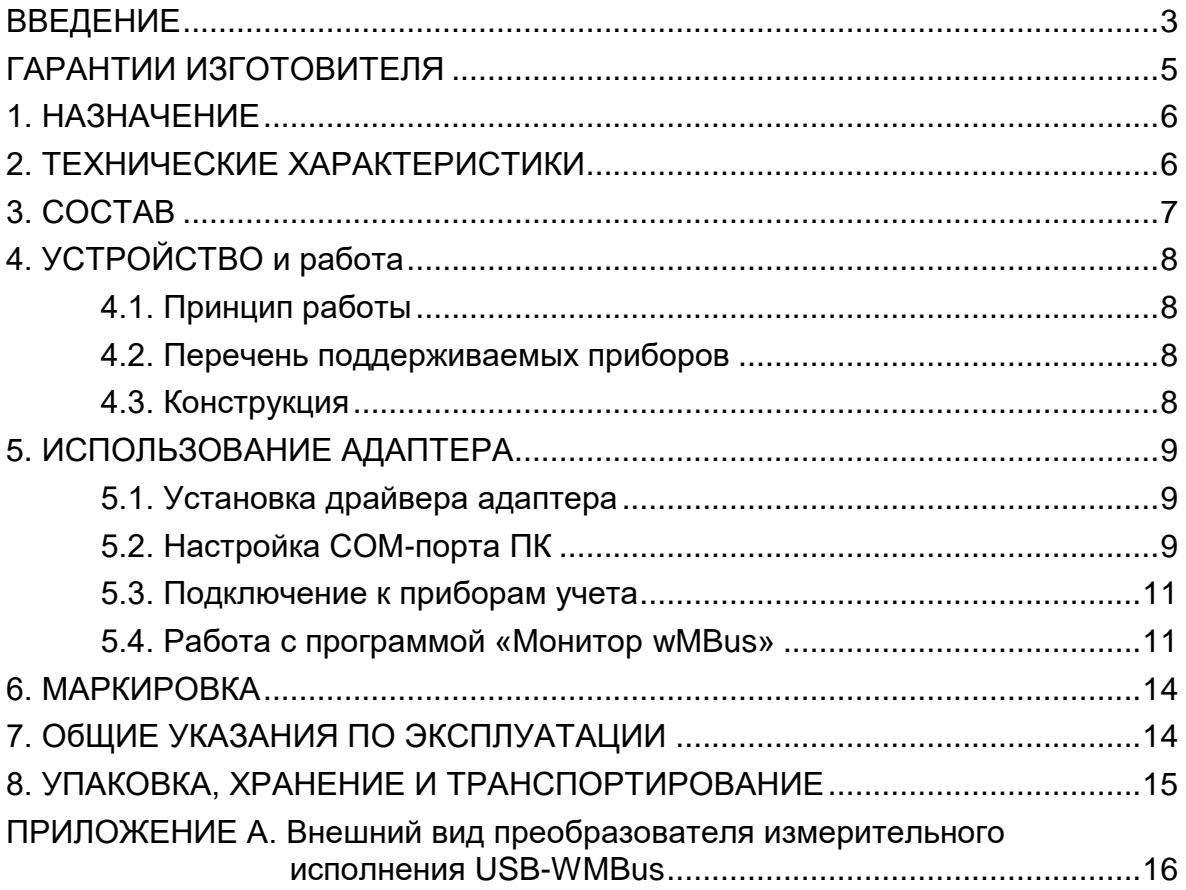

 $\overline{\mathbf{3}}$ 

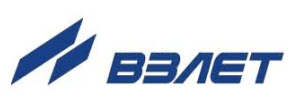

Настоящий документ распространяется на преобразователь измерительный «ВЗЛЕТ АС» (адаптер сигналов) исполнения USB-WMBus и предназначен для ознакомления пользователя с устройством и порядком его эксплуатации.

В связи с постоянной работой над совершенствованием адаптера возможны отличия от настоящего руководства, не ухудшающие функциональные возможности изделия.

ПЕРЕЧЕНЬ ПРИНЯТЫХ СОКРАЩЕНИЙ

- ПК персональный компьютер;
- ПО программное обеспечение.

- *Преобразователь измерительный «ВЗЛЕТ АС» соответствует требованиям Технического регламента Таможенного союза ТР ТС 020/2011 «Электромагнитная совместимость технических средств».*
- *Преобразователь измерительный «ВЗЛЕТ АС» соответствует требованиям ТУ 4217-056-4432050-2014 (В56.00-00.00 ТУ) при соблюдении потребителем условий транспортирования, хранения и эксплуатации, установленных в руководстве по эксплуатации.*

Удостоверяющие документы размещены на сайте **www.vzljot.ru.**

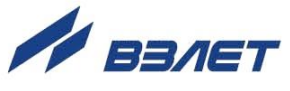

## <span id="page-4-0"></span>**ГАРАНТИИ ИЗГОТОВИТЕЛЯ**

- I. Изготовитель гарантирует соответствие преобразователей измерительных «ВЗЛЕТ АС» (адаптеров сигналов) исполнения USB-WMBus техническим условиям в пределах гарантийного срока, указанного в паспорте на изделие, при соблюдении следующих условий: хранение, транспортирование, подключение и эксплуатация изделия осуществляются в соответствии с требованиями эксплуатационной документации.
- II. В случае выхода оборудования из строя, гарантийный ремонт производится в головном или региональных сервисных центрах, авторизированных по работе с оборудованием торговой марки Взлет, при соблюдении условий эксплуатации и требований, указанных в эксплуатационной документации.
- III. Изготовитель не несет гарантийных обязательств в следующих случаях:
	- а) отсутствует паспорт на изделие;
	- б) изделие имеет механические повреждения;
	- в) изделие хранилось, транспортировалось, подключалось или эксплуатировалось с нарушением требований эксплуатационной документации на изделие;
	- г) изделие подвергалось разборке и доработке;
	- д) гарантия не распространяется на расходные материалы и детали, имеющие ограниченный срок службы.

Информация по сервисному обслуживанию представлена на сайте **http: [www.vzljot.ru](http://www.vzljot.ru/)** в разделе **Сервис.**

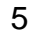

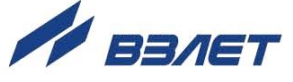

## <span id="page-5-0"></span>**1. НАЗНАЧЕНИЕ**

Преобразователь измерительный «ВЗЛЕТ АС» (адаптер сигналов) исполнения USB-WMBus предназначен для организации непосредственного сбора информации с приборов фирмы «ВЗЛЕТ», оснащенных модулем беспроводного RF-интерфейса по протоколу Wireless M-Bus.

Адаптер исполнения USB-WMBus представляет собой приемник радиоинтерфейса WM-Bus с подключением по USB к персональному компьютеру (ПК) под управлением операционной системы Windows.

Адаптер допускается использовать для передачи информации от приборов коммерческого учета. Хранение и обработка передаваемых данных в адаптере не осуществляется.

## <span id="page-5-1"></span>**2. ТЕХНИЧЕСКИЕ ХАРАКТЕРИСТИКИ**

2.1. Технические характеристики адаптера приведены в табл.1.

**Таблица 1**

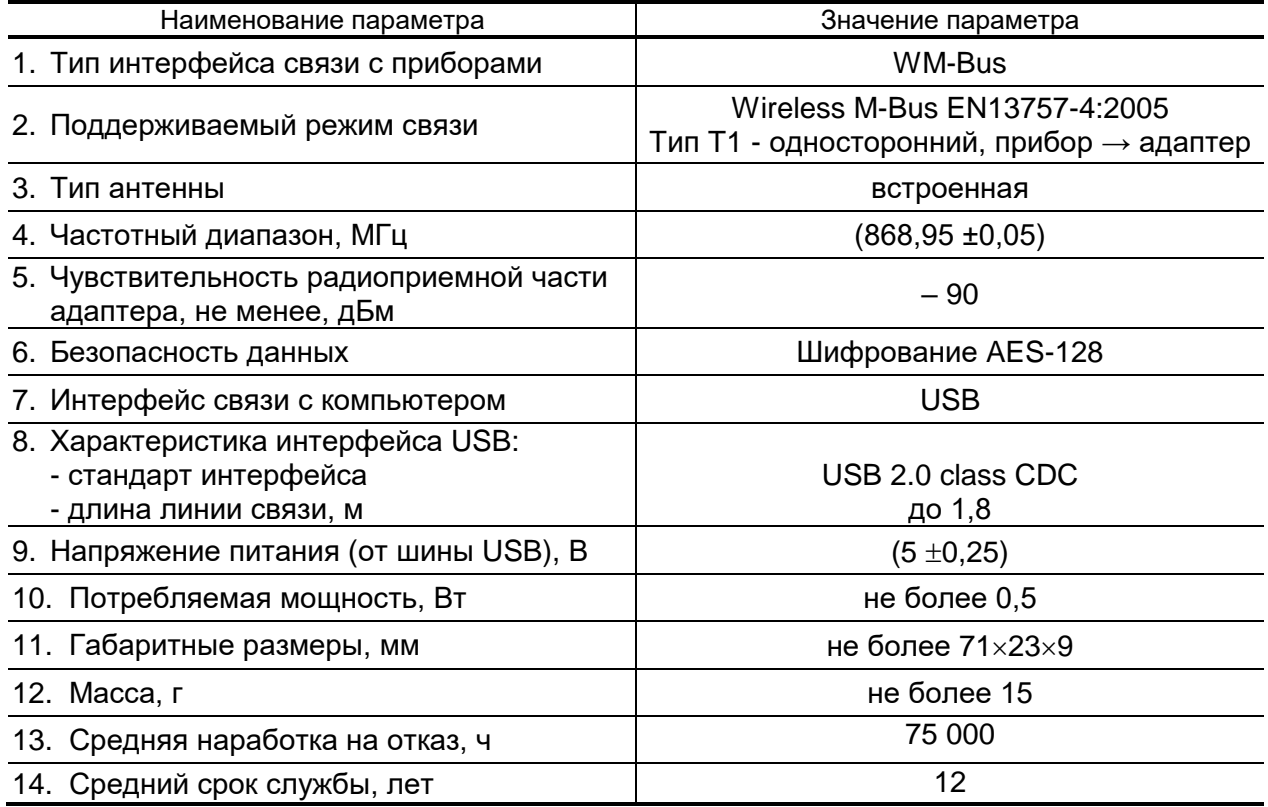

2.2. Для управления адаптером могут использоваться операционные системы Windows Vista, Vista x64, XP, XP x64, 2000, Server 2008 R2, Server 2012 R2, Server 2016, Windows 7, Windows 7 x64, Windows 8, Windows 8.1, Windows 10.

- 2.3. Количество адаптеров, которое может быть подключено к персональному компьютеру, определяется количеством свободных USBпортов ПК.
- 2.4. Адаптер допускается эксплуатировать в следующих условиях внешних воздействий:
	- температура окружающего воздуха от 5 до 50 °С;
	- относительная влажность воздуха не более 80 % при температуре до 35 °С, без конденсации влаги;
	- атмосферное давление от 66,0 до 106,7 кПа;
	- вибрация в диапазоне от 10 до 55 Гц с амплитудой до 0,35 мм. Адаптер соответствует степени защиты IP40 по ГОСТ 14254.

### <span id="page-6-0"></span>**3. СОСТАВ**

Комплектность поставки адаптера соответствует табл.2.

#### **Таблица 2**

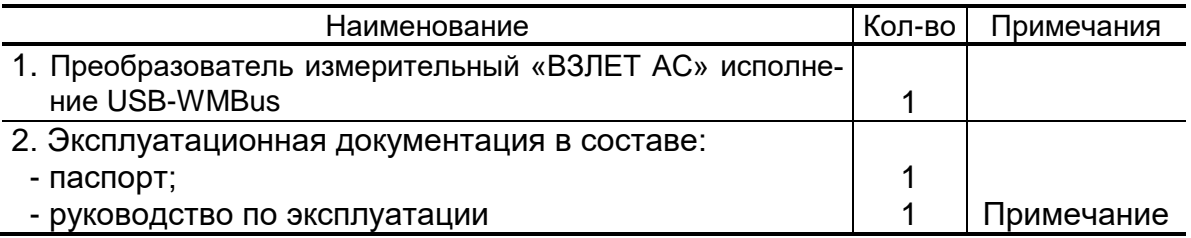

ПРИМЕЧАНИЕ. Эксплуатационная документация и карты заказа на адаптер и другую продукцию, выпускаемую фирмой «ВЗЛЕТ», размещены на сайте по адресу **[www.vzljot.ru](http://www.vzljot.ru/)**.

Там же размещен установочный драйвер адаптера для обеспечения его работы под управлением персонального компьютера, а также монитор для связи ПК с приборами учета посредством адаптера.

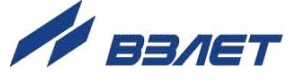

## <span id="page-7-0"></span>**4. УСТРОЙСТВО И РАБОТА**

### <span id="page-7-1"></span>**4.1. Принцип работы**

При подключении адаптера к ПК по интерфейсу USB, в последнем создается виртуальный COM-порт, с которым могут работать без изменения программного обеспечения различные устройства (контроллеры, модемы, терминальные программы и т.п.). При этом обеспечивается полная совместимость прикладного программного обеспечения, использующего COM-порт стандартным образом.

#### <span id="page-7-2"></span>**4.2. Перечень поддерживаемых приборов**

Адаптер поддерживает информационный обмен со следующими приборами производства фирмы «ВЗЛЕТ»:

- ультразвуковой расходомер-счетчик «ВЗЛЕТ МР» исполнения УРСВ-011;
- ультразвуковой расходомер-счетчик «ВЗЛЕТ МР» исполнения УРСВ-310;
- ультразвуковой расходомер-счетчик «ВЗЛЕТ МР» исполнения УРСВ-311;
- теплосчетчик-регистратор «ВЗЛЕТ ТСР-К» исполнения ТСР-К-011;
- умный счетчик «ВЗЛЕТ УС-01».

### <span id="page-7-3"></span>**4.3. Конструкция**

Внешний вид адаптера представлен в Приложении А.

Конструктивно адаптер выполнен в виде компактного устройства, подключаемого к USB-порту ПК, в корпусе которого находится плата управления (на рисунке не показана).

Корпус адаптера выполнен из прозрачного пластика и состоит из двух половинок, скрепленных защелками. Под съемной крышкой в торце корпуса размещен разъем USB, рядом с ним на печатной плате – светодиодные индикаторы оранжевого и зеленого свечения.

Светодиод зеленого света сигнализирует постоянным свечением о наличии электропитания при подключении адаптера к COMпорту ПК. Светодиод оранжевого света прерывисто мигает во время приема пакета данных от прибора учета.

Питание адаптера осуществляется напряжением 5 В постоянного тока от шины USB ПК.

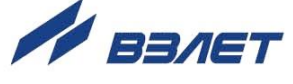

## <span id="page-8-0"></span>**5. ИСПОЛЬЗОВАНИЕ АДАПТЕРА**

### <span id="page-8-1"></span>**5.1. Установка драйвера адаптера**

Если в операционной системе на ПК уже установлен необходимый драйвер, то при подключении адаптера по USB операционная система автоматически опознает его и в диспетчере устройств появится дополнительный COM-порт. Если драйвер в системе не установлен, то при подключении адаптера он опознается как неизвестное устройство. В этом случае скачайте установочный драйвер с сайта **[www.vzljot.ru](http://www.vzljot.ru/)**, распакуйте файл архива и при подключении устройства на запрос операционной системы укажите распакованную папку.

После подключения разъема USB адаптера к ПК должен светиться светодиод зеленого света, сигнализирующий о подаче напряжения питания к адаптеру.

### <span id="page-8-2"></span>**5.2. Настройка COM-порта ПК**

После подключения адаптера к ПК автоматически определяется дополнительный **USB Serial Port (COM**x**)**. Просмотр параметров порта доступен в окне **Диспетчера устройств** Windows (рис.1): **Пуск** → **Настройка** → **Панель управления** → **Система** → **Оборудование** → **Диспетчер устройств** → **Порты (COM и LPT)**.

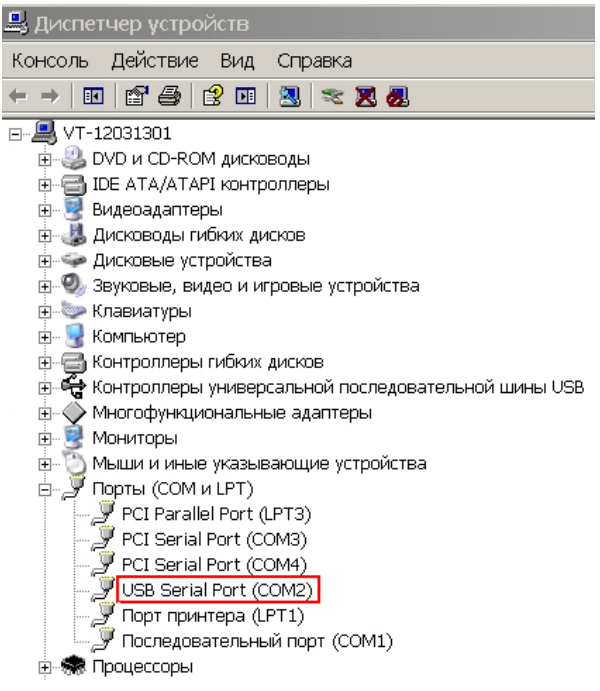

#### **Рис.1. Вид окна Диспетчера устройств Windows.**

В зависимости от используемого для работы с приборами программного обеспечения (ПО) может потребоваться дополнитель-

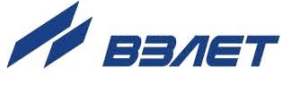

ная настройка COM-порта, например, переопределение номера COM-порта.

Для переопределения номера COM-порта необходимо выполнить двойной щелчок мышкой по строке **USB Serial Port (COM**x**)**. В открывшемся окне (рис.2) выбрать вкладку **Port Setting** и нажать кнопку <**Advanced**>.

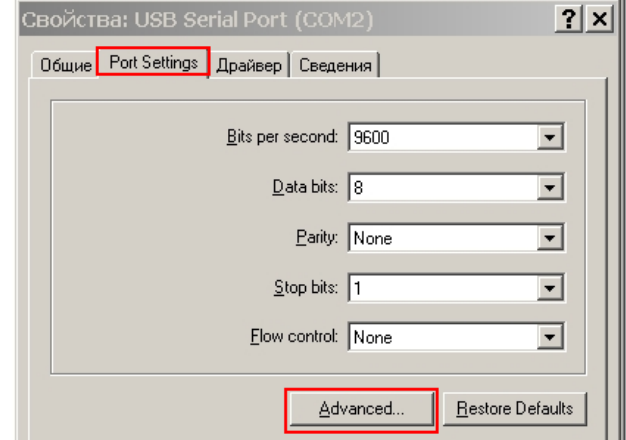

#### **Рис.2. Вид окна свойств USB Serial Port (COMx).**

Затем в окне **Advanced Settings for COM**x (рис.3) для параметра **COM Port Number** из списка назначить свободный COMпорт и нажать кнопку <**OK**>.

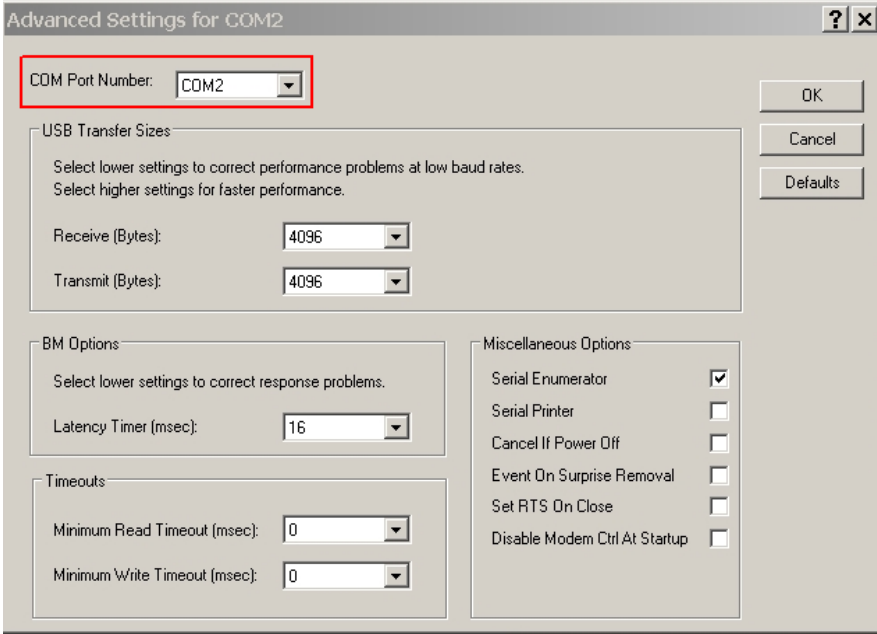

**Рис.3. Вид окна Advanced Settings for COMx.**

*ВНИМАНИЕ! Отключение адаптера от разъема USB ПК при открытом COM-порте приводит к возникновению ошибок в работе программного обеспечения, использующего данный COM-порт. Для восстановления работоспособности адаптера может потребоваться перезагрузка компьютера.*

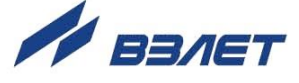

### <span id="page-10-0"></span>**5.3. Подключение к приборам учета**

Подключение приборов учета к ПК посредством адаптера выполняется по протоколу Wireless M-Bus. Подключение производится автоматически при подаче на адаптер напряжения питания от USB-порта ПК.

Радиоинтерфейс по протоколу Wireless М-Bus соответствует стандарту ЕН 13757-4. Интерфейс позволяет передавать текущие измеренные данные, записи о нештатных ситуациях и данные последней записи месячного архива.

В приборах с интерфейсом WМ-Bus реализован режим Т1: прибор работает только на передачу без запросов от устройства сбора данных. Периодичность передачи зависит от настройки прибора учета, несущая частота – 868 МГц.

В каждой посылке передается Wireless M-Bus идентификатор, в который входит серийный номер изделия, по которому определяется, от какого прибора учета (от какого потребителя / абонента) получены данные.

Факт наличия приема адаптером пакета данных от прибора учета подтверждается прерывистым свечением светодиода оранжевого цвета около разъема USB адаптера.

### <span id="page-10-1"></span>**5.4. Работа с программой «Монитор wMBus»**

- 5.4.1. Контроль процесса передачи пакета данных от прибора учета через адаптер на ПК по протоколу Wireless М-Bus, а также настройки СОМ порта подключаемого адаптера и данные прибора учета (серийный номер прибора, его тип) осуществляются с помощью сервисного приложения «Монитор wMBus». Установочный файл программы можно загрузить с сайта **[www.vzljot.ru](http://www.vzljot.ru/)**.
- 5.4.2. Запустить на компьютере файл «WMBus\_monitor.exe». На мониторе ПК откроется основное окно программы (см. рис.4):

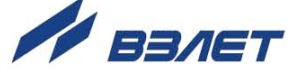

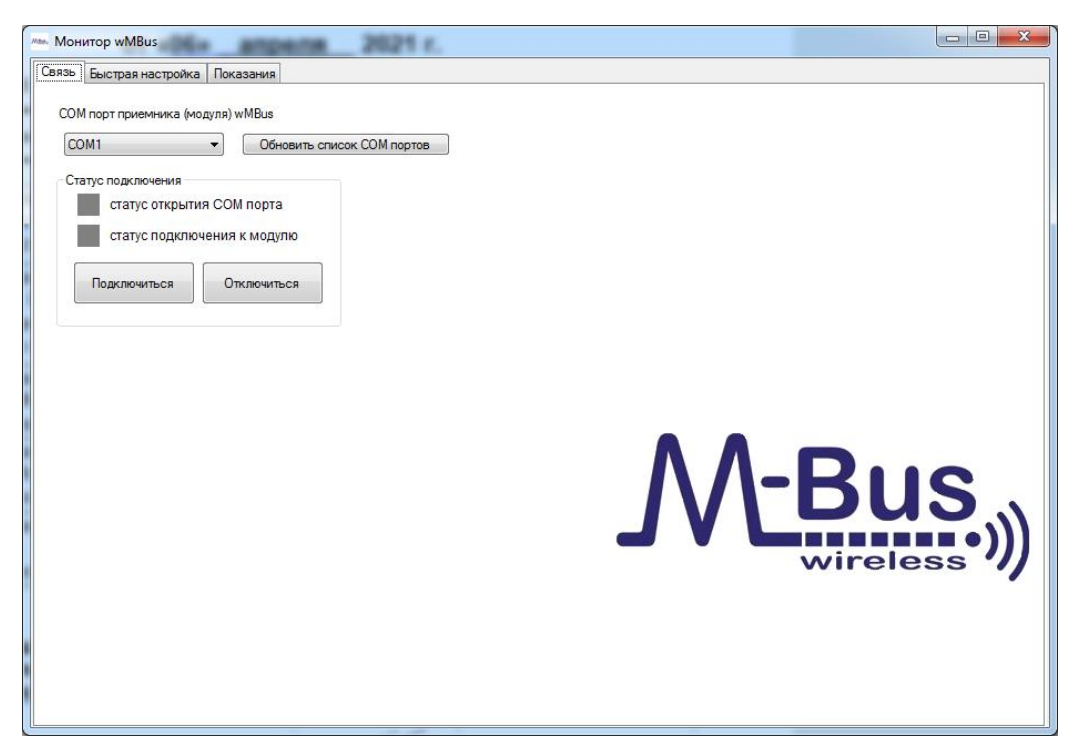

#### **Рис.4. Основное окно программы «Монитор wMBus»**

В окне «**СОМ порт приемника (модуля) wMBus**» высветится номер СОМ-порта, к которому подключен адаптер (см.п.5.2). При необходимости обновления списка СОМ портов необходимо нажать кнопку «**Обновить список СОМ портов**».

В случае неправильного выбора подключаемого СОМ порта, в окне «**Статус подключения**» засветится красным цветом иконка слева от строки «**статус открытия СОМ порта**» (рис.5):

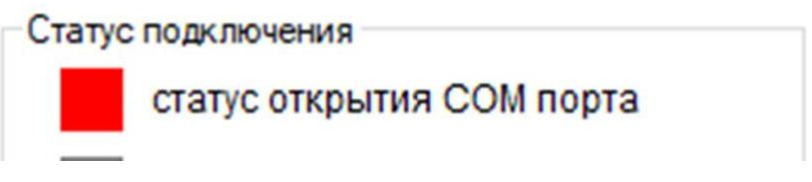

#### **Рис.5. Сигнал о неправильном выборе СОМ порта**

Для подключения адаптера к прибору учета нажать кнопку «**Подключиться**».

5.4.3. Во вкладке «**Быстрая настройка**» программы «**Монитор wMBus**» (см. рис.6) можно ввести заранее известный серийный номер прибора учета, выбрать тип прибора из выпадающего списка, и нажатием кнопки «**Подключить**», перевести адаптер в режим приема пакета данных от прибора учета. При очередной передаче данных от прибора учета, в выделенном рамкой поле отобразится серийный номер прибора учета, его тип, статус работы, время последнего приема пакета данных.

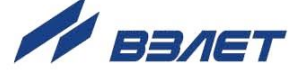

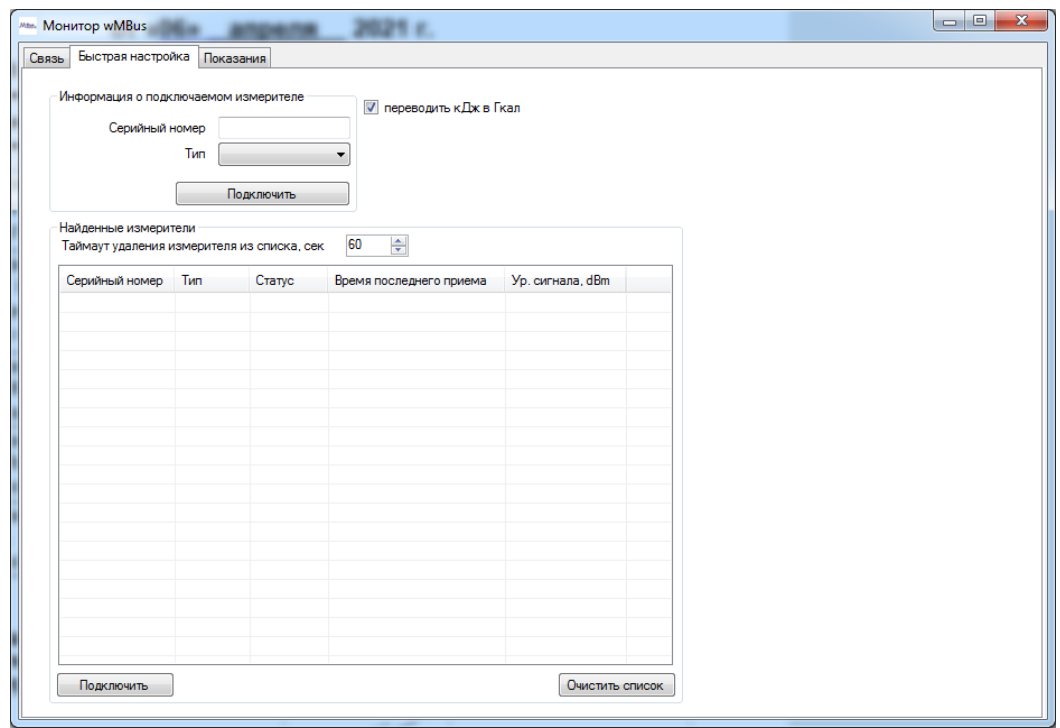

#### **Рис.6. Вкладка «Быстрая настройка»**

5.4.4. По окончании передачи пакета данных от прибора учета, во вкладке «**Показания**» отобразятся: текущие измеренные данные, записи о нештатных ситуациях и данные последней записи месячного архива прибора учета. При установке «галочки» в окне «**Автоматически сохранять показания в файле "export asdp"**», переданный пакет данных будет автоматически сохранен на ПК.

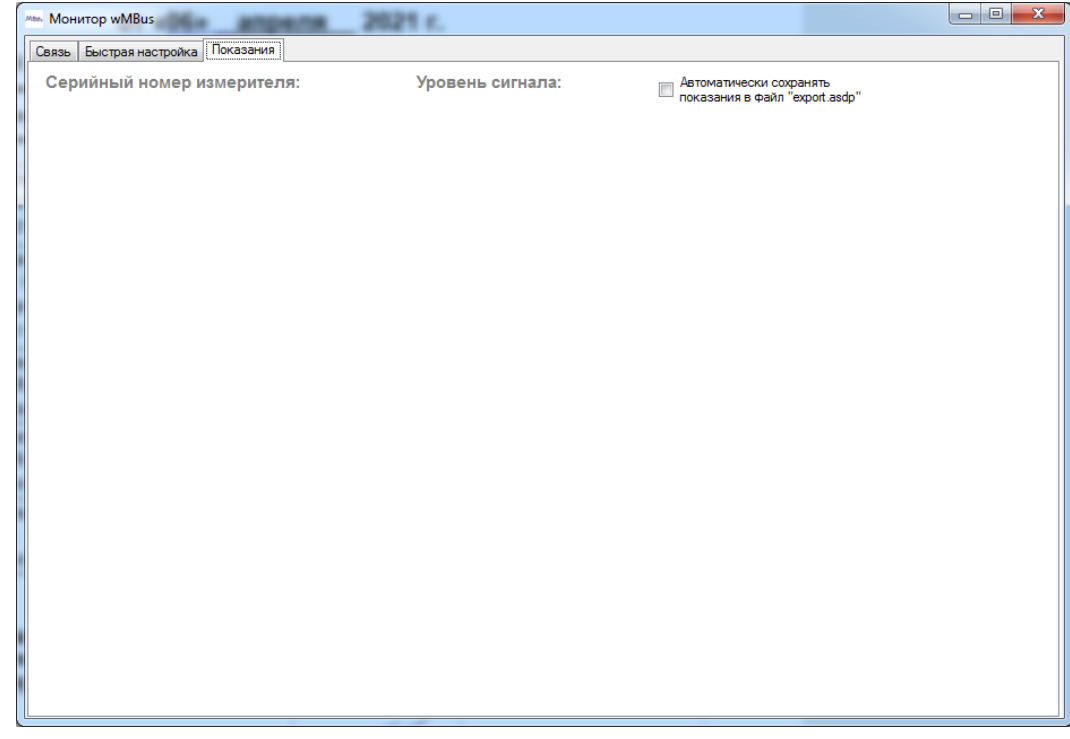

**Рис.7. Вкладка «Показания»**

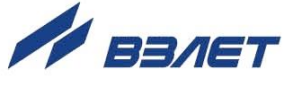

## <span id="page-13-0"></span>**6. МАРКИРОВКА**

Маркировка на одной из половинок корпуса содержит обозначение изделия и заводской номер. Фирменный знак предприятияизготовителя нанесен на другую половинку корпуса адаптера.

## <span id="page-13-1"></span>**7. ОБЩИЕ УКАЗАНИЯ ПО ЭКСПЛУАТАЦИИ**

- 7.1. К работе с адаптером допускается обслуживающий персонал, ознакомленный с эксплуатационной документацией на изделие.
- 7.2. При использовании изделия на объекте должны соблюдаться «Правила технической эксплуатации электроустановок потребителей» и «Правила техники безопасности при эксплуатации электроустановок потребителей».
- 7.3. Несоблюдение условий эксплуатации адаптера в соответствии с п.2.4 может привести к его отказу.

Внешние повреждения адаптера также могут вызвать отказ. При появлении внешних повреждений изделия необходимо обратиться в сервисный центр или региональное представительство для определения возможности его дальнейшей эксплуатации.

- 7.4. Адаптер по виду исполнения и с учетом условий эксплуатации относится к изделиям, ремонт которых производится на специализированных предприятиях, либо предприятии-изготовителе.
- 7.5. Ремонт адаптера осуществляется:
	- в течение гарантийного срока предприятием-изготовителем;
	- по истечении гарантийного срока сервисными центрами, имеющими лицензию на ремонт изделий «ВЗЛЕТ АС».
- 7.6. Отправка адаптера для проведения ремонта должна производиться с его паспортом.

В сопроводительных документах необходимо указывать почтовые реквизиты, телефон и факс отправителя, а также способ и адрес обратной доставки.

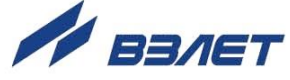

### <span id="page-14-0"></span>**8. УПАКОВКА, ХРАНЕНИЕ И ТРАНСПОРТИРО-ВАНИЕ**

- 8.1. Адаптер упаковывается в индивидуальную тару категории КУ-2 по ГОСТ 23170 (коробка из гофрированного картона). Туда же помещается паспорт прибора.
- 8.2. Адаптер должен храниться в сухом помещении в соответствии с условиями хранения 1 согласно ГОСТ 15150. В помещении для хранения не должно быть токопроводящей пыли, паров кислот, щелочей, а также газов, вызывающих коррозию и разрушающих изоляцию.

Изделие не требует специального технического обслуживания при хранении.

- 8.3. Адаптер может транспортироваться автомобильным, речным, железнодорожным и авиационным транспортом (кроме негерметизированных отсеков) при соблюдении следующих условий:
	- транспортировка осуществляется в упаковке изготовителя;
	- отсутствует прямое воздействие влаги;
	- температура не выходит за пределы от минус 25 до 55 °С;
	- влажность не превышает 95 % при температуре 35 °С;
	- вибрация находится в диапазоне от 10 до 500 Гц с амплитудой до 0,35 мм и ускорением до 49 м/с<sup>2</sup>;
	- удары со значением пикового ускорения до 98 м/с<sup>2</sup>;
	- уложенные в транспорте адаптеры должны закрепляться во избежание падения и соударений.

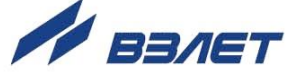

### <span id="page-15-0"></span>**ПРИЛОЖЕНИЕ А. Внешний вид преобразователя измерительного исполнения USB-WMBus**

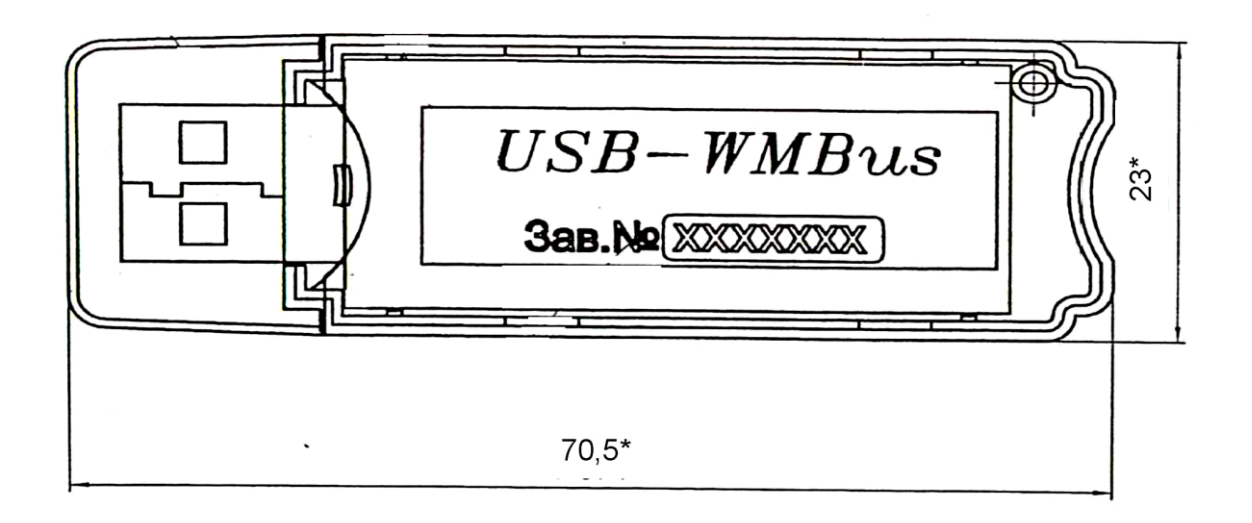

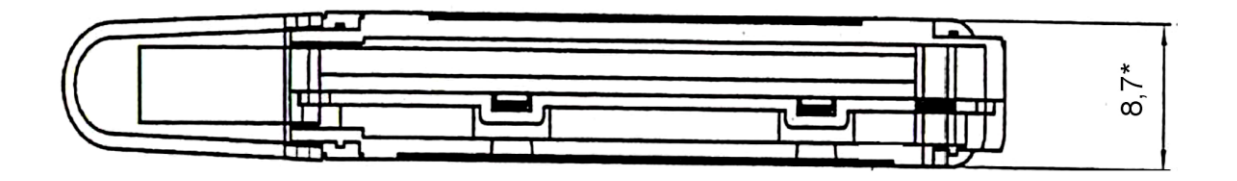

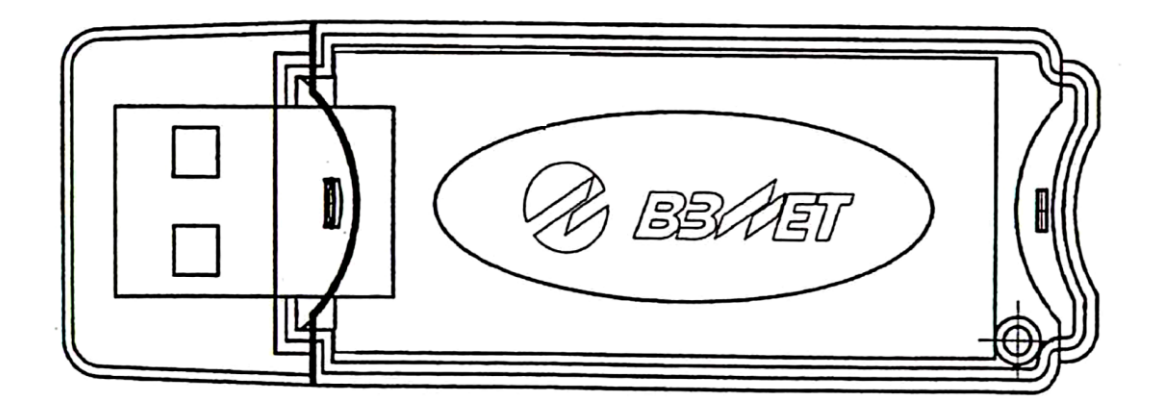

\*- размеры для справок

### **Рис.А.1. Адаптер USB-WMBus**

ШКСД.464415.001

re\_ads\_usb-wmbus\_doc1.4

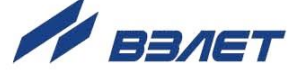